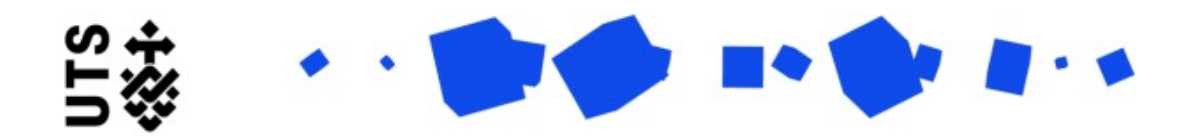

## Help guide **Thesis Submission and Examination Outcome form (Supervisors)**

Please make sure that examiners have been nominated before thesis submission. The Nomination of Examiners form should be filled in by the student, in consultation with the supervisory panel, at least 2 months before submission, and submitted by the faculty to GRS at least 1 month before thesis submission.

The form is broken down into 2 sections:

**Thesis Submission Summary** contains the details of your student's thesis submission. Please go through and review the submission details including the thesis document upload.

## **Supervisor Certificate**

Please answer the questions. As mentioned above, the Nomination of Examiners form should be completed before the Thesis Submission and Examination Outcome form. If the Nomination of Examiners form has not been completed please ensure this is done as soon aspossible to avoid delays in the examination process.

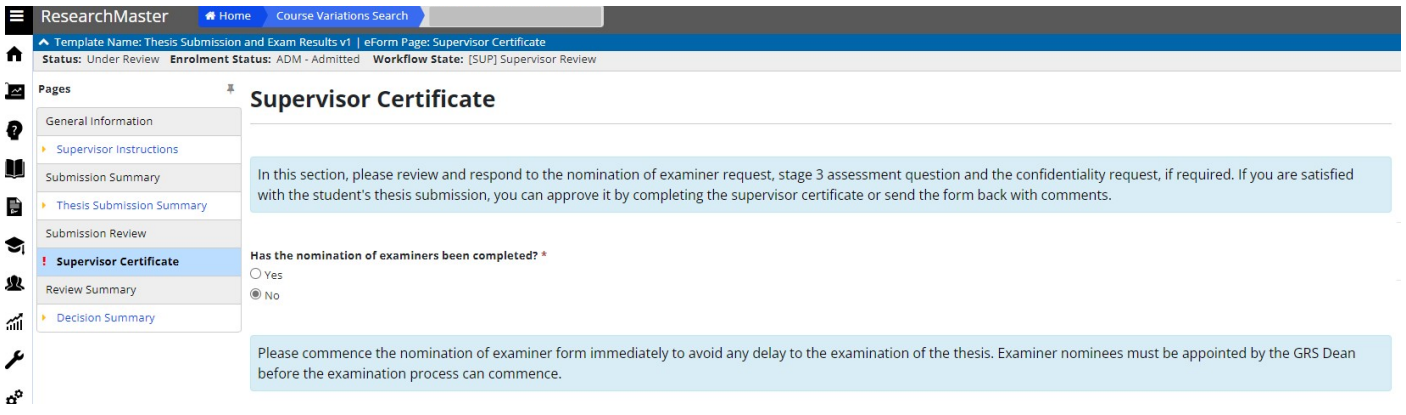

Please answer the stage 3 question, if you select **No**, please justify thesis submission.

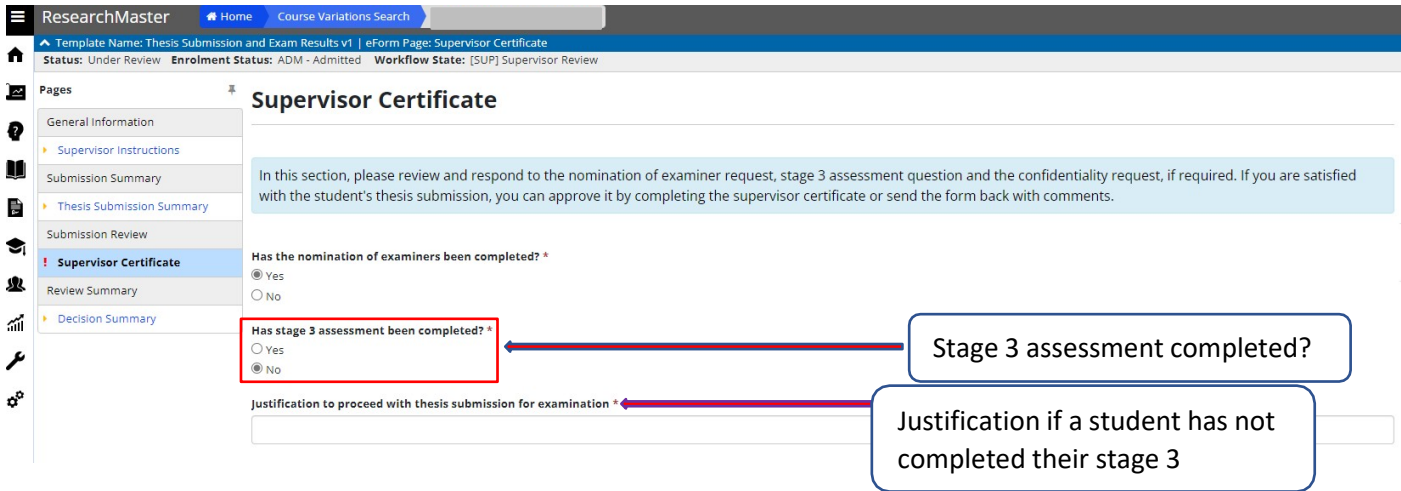

If you are happy to proceed with the student's thesis submission please follow the steps below:

**Step 1:** Select **Yes** under "I approve my student's thesis submission contained in this form". This will open the Supervisor Certificate, read the details and check your name and position have appeared correctly.

**Step 2:** If you agree, select the **I Agree** check box.

**Step 3:** Select the **Submit Thesis** button on the Actions pane on the right-hand side to begin the thesis examination process.

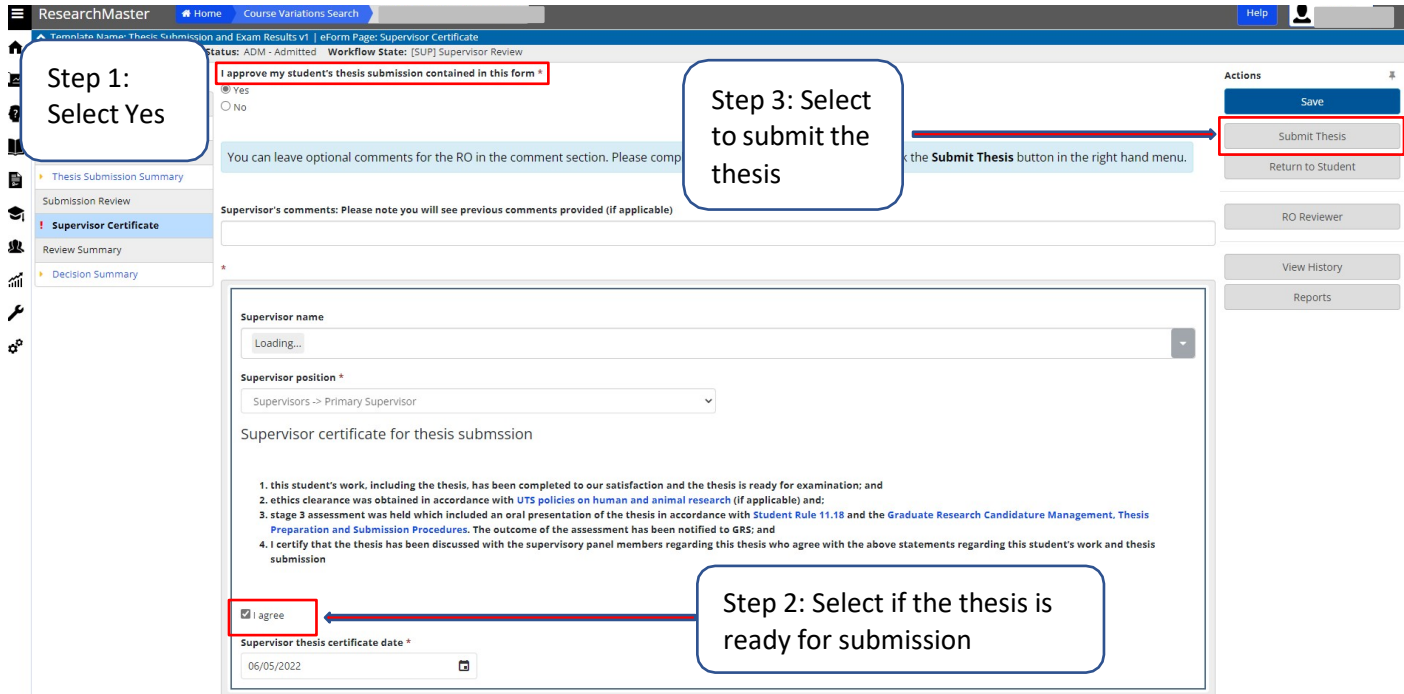

If the thesis is not ready for submission please follow the steps below:

**Step 1:** Select **No** under "I approve my student's thesis submission contained in this form". A comment box will appear for you to provide feedback to your student.

**Step 2:** Enter comments to your student.

**Step 3:** Select the **Return to Student** button on the Actions pane on the right-hand side. The student will receive an email notifying them that the thesis submission was returned to them for their action.

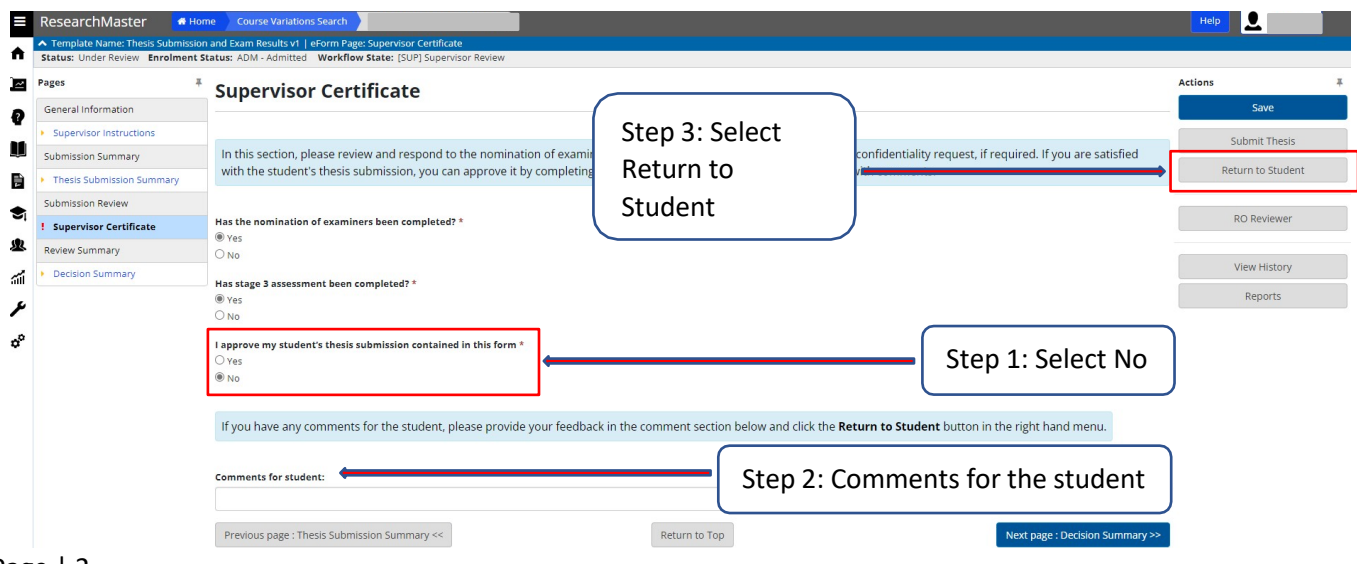

## Page | 2

Thesis Submission and Examination Ouctome form – Supervisor 280922

The completed form will go to:

- RO
- RAO
- GRS to initiate the examination process